## **BAB IV**

# **HASIL DAN PEMBAHASAN**

### **4.1. Pendahuluan**

Pada bab ini akan dijelaskan hasil hasil *prototype* studio deteksi buah, program, dan pengujian alat yang dilakukan untuk penelitian pendeteksian objek buah. Uji hasil dan pembahasan ini akan menyajikan hasil prototype Alat, Program, Hasil pembacaan / Deteksi Buah, Jarak deteksi Buah.

#### **4.2. Prototype Alat**

Dalam penelitian ini, menghasilkan bentuk *hardware* yang digunakan untuk Tugas Akhir. Hasil *hardware* ini sesuai dengan perancangan alat pada Bab III. Gambar 4.1 menunjukkan *hardware* dari studio deteksi buah.

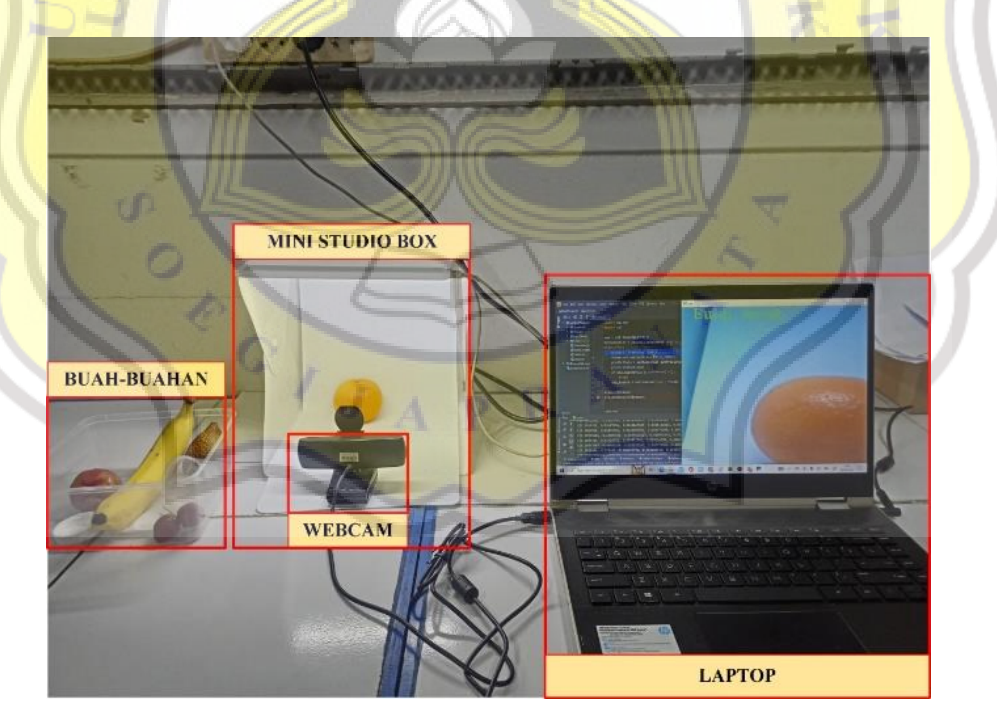

**Gambar 4.1** *Hardware* **Studio Deteksi Bua**

#### **4.3. Program**

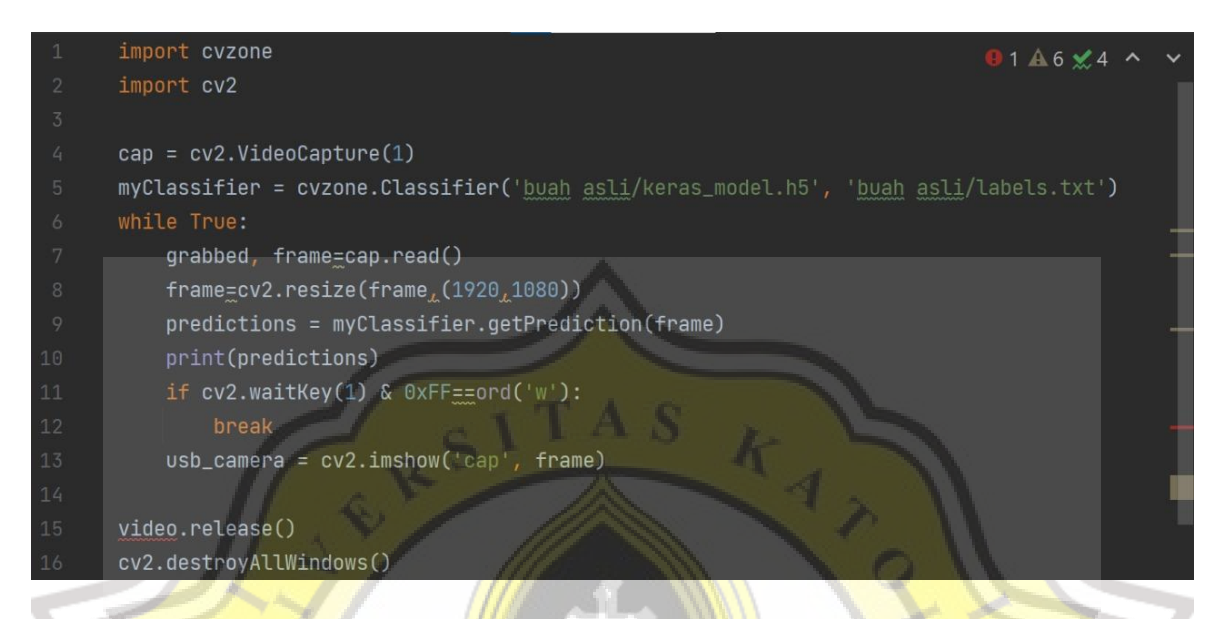

Diatas ini adalah program utama pada bagian import berfungsi untuk memuat data cyzone dan cv2 dimana kedua data ini digunakan untuk proses computer vision. Dan program  $cap = cv2$ . VideoCapture(1) ini berfungsi untuk menampilkan video yang dikeluarkan dari kamera. myClassifier = cvzone.Classifier('buah asli/keras\_model.h5', 'buah asli/labels.txt') ini adalah program unutk mengklasifikasikan kelas yang sebelumnya sudah di training. Program selanjutnya adalah menampilkan hasil prediksi dari buah yang dideteksi oleh webcam. usb camera =  $cv2.imshow('cap', frame)$  berfungsi untuk menampilkan window dari kamera webcam.

#### **4.4. Hasil Pembacaan / Deteksi Buah**

Pada seluruh proses dalam mendeteksi buah-buahan, preprossesing dan implementasi sangat penting, karena proses pengambilan gambar dan pemprograman pada python sangat mempengaruhi pada hasil mendeteksi objek. Ada pula faktor alat yang juga mempengaruhi hasil pendeteksian buah yaitu resolusi kamera dan intensitas cahaya untuk pembacaan hasil pengambilan gambar atau objek yang dijadikan objek pendeteksian. Setelah memasukkan seluruh rangkaian gambaran objek buah yang akan dideteksi dan akan melakukan prossesing program, bisa dilakukan terlebih dahulu memberikan keterangan nama masingmasing jenis buah pada label objek di program Phyton sebelum melaku kan 'Run' pada program.

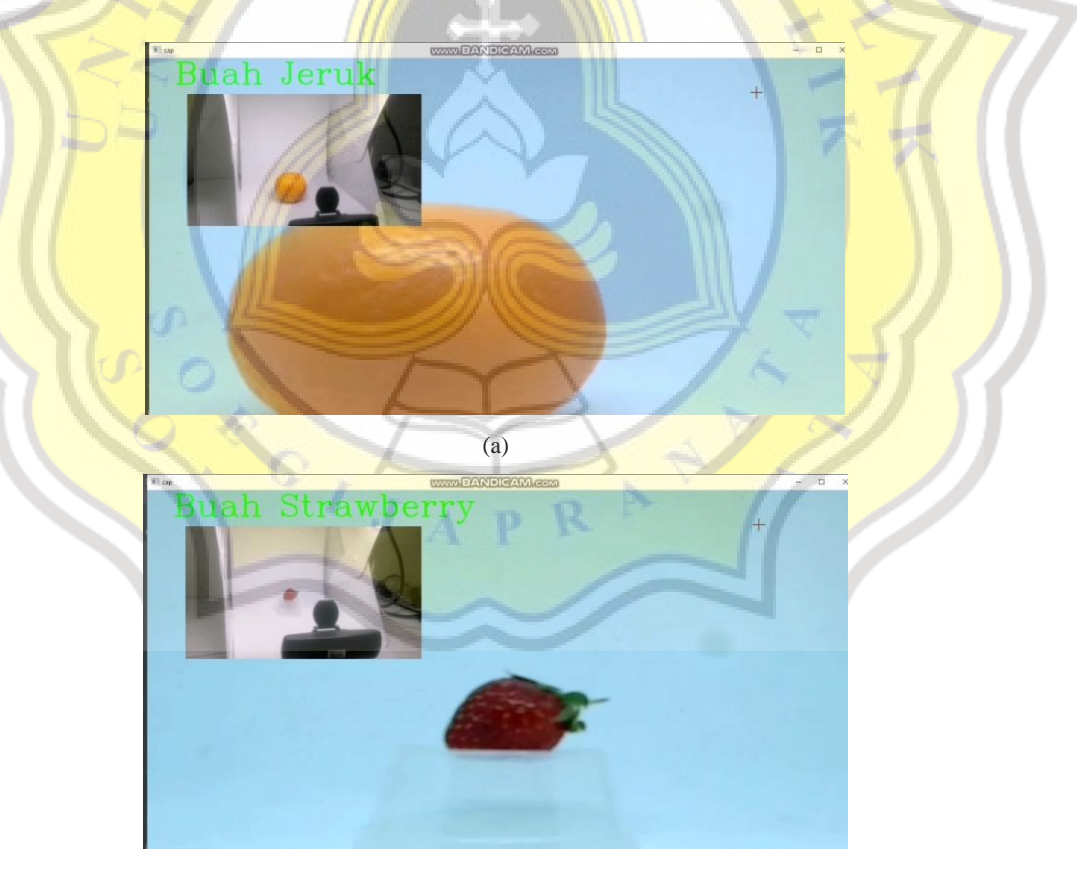

(b)

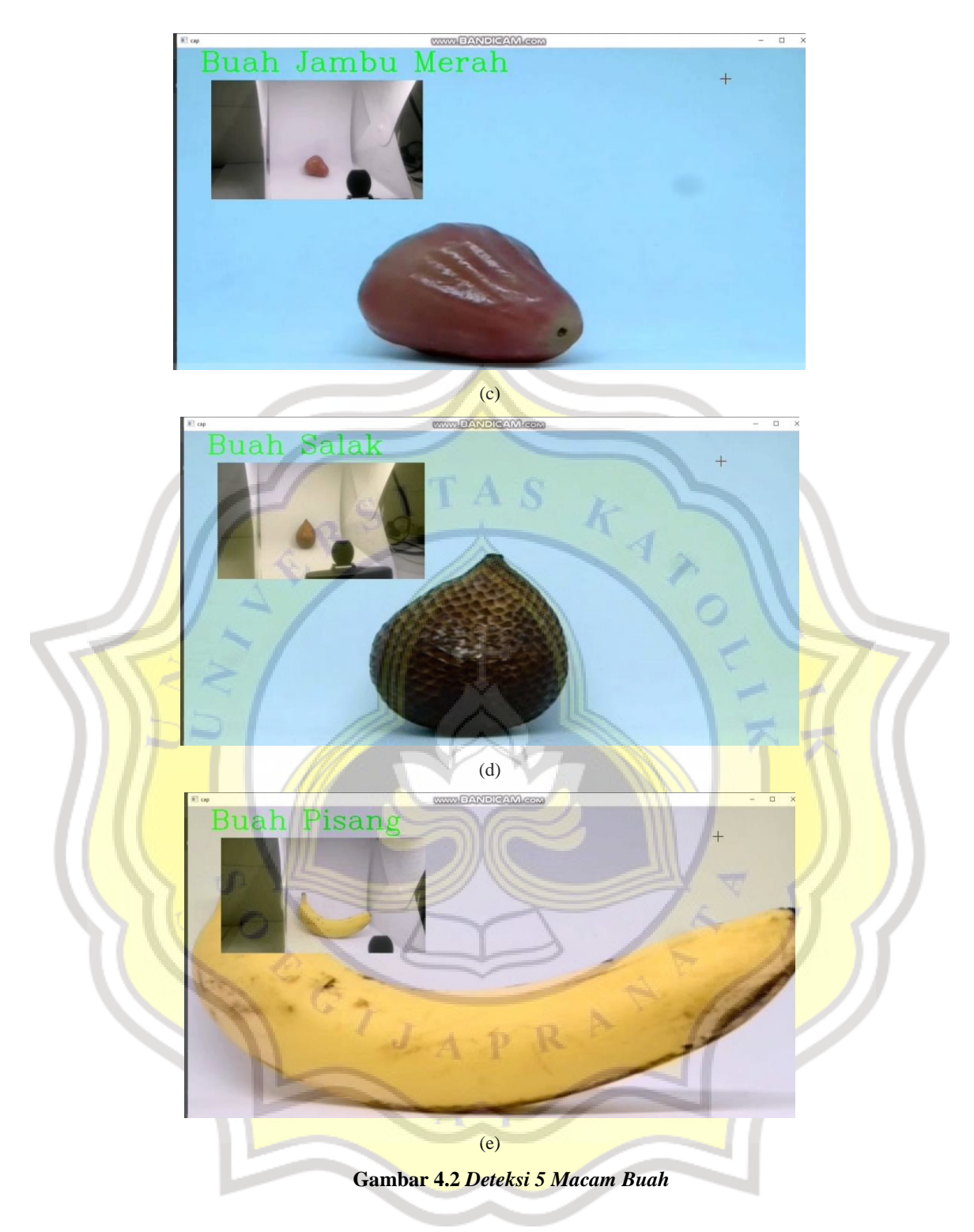

Pada Gambar 10(a) buah jeruk, 10(b) buah strawberry, 10(c) buah jambu, 10(d) buah salak, dan 10(e) buah pisang.

#### **4.5. Jarak Deteksi Objek**

Dalam proses mendeteksi jenis buah-buahan, jarak antara posisi kamera dengan posisi masing-masing buah juga menentukan hasil dalam mendeteksi buah tersebut, seperti terlihat pada tabel 1, pendeteksian objek buah juga diujicobakan dalam jarak yang sudah ditentukan, yaitu jarak 20Cm, 50Cm, dan jarak 1 Meter. Hasilnya rata-rata buah yang bisa terdeteksi pada kamera dan program hanya berjarak maksimal 50Cm, hanya saja buah yang berukuran kecil seperti buah strawberry ini tidak bisa terdeteksi karena jarak kamera yang terlalu jauh untuk ukuran buah kecil. Pada jarak 100Cm hanya bisa mendeteksi buah pisang saja, karena buah pisang ini terlihat ukurannya yang besar, sehingga kamera masih mampu untuk mendeteksi objek buah tersebut.

|                |            | <b>Jarak Deteksi</b> |                 |                 |                       |
|----------------|------------|----------------------|-----------------|-----------------|-----------------------|
| N <sub>o</sub> | Nama Buah  | <b>20 CM</b>         | 30CM            | <b>50CM</b>     | 100CM                 |
| $\mathbf{1}$   | Jeruk      | <b>Berhasil</b>      | Berhasil        | Berhasil        | <b>Tidak Berhasil</b> |
| 2              | Jambu      | <b>Berhasil</b>      | Berhasil        | Berhasil        | <b>Tidak Berhasil</b> |
| 3              | Salah      | <b>Berhasil</b>      | <b>Berhasil</b> | <b>Berhasil</b> | <b>Tidak Berhasil</b> |
| $\overline{4}$ | Strawberry | <b>Berhasil</b>      | <b>Berhasil</b> | Tidak           | <b>Tidak Berhasil</b> |
|                |            |                      |                 | Berhasil        |                       |
| 5              | Pisang     | Berhasil             | Berhasil        | Berhasil        | Berhasil              |

Tabel 1. Test Jarak Deteksi Buah